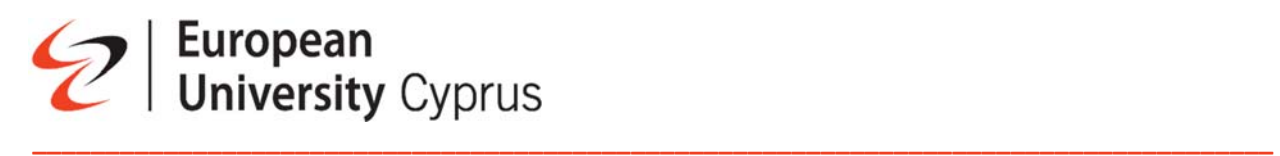

# Guidelines for Astra Telephony users on how to transfer office phone to mobile phone

### Call Redirection

- **Dial:**
- **\*21** unconditional transfer ‐ \*21 then add 0 (Zero) and then your mobile number as the example below
	- For example, \*21099xxxxxx

### Canceling the Call Redirection

- $\blacksquare$  Pick up the receiver
- Dial **#20** and hang up

# Guidelines for Cisco Telephony users on how to transfer office phone to mobile phone

#### Forward All

To forward all the Calls on your Mobile phone you need to locate the "*Forward all*" soft key button and press it, as soon as you press it you need to add the Mobile number with the 0(Zero) in front,

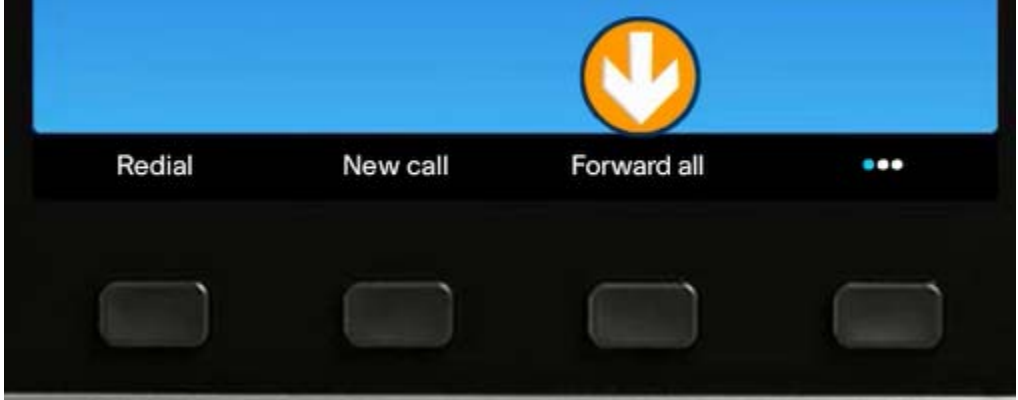

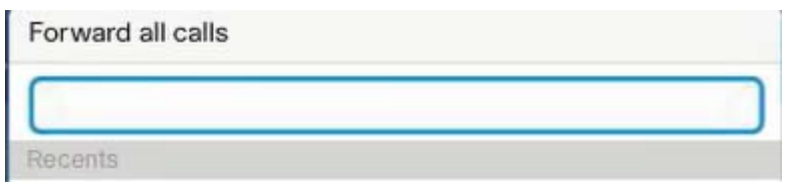

## *Canceled forward*

On Successful forward, you will notice that the button changes from "*Forward all*" to "*Forward off*" this means that if you press the button the forward rule will be canceled

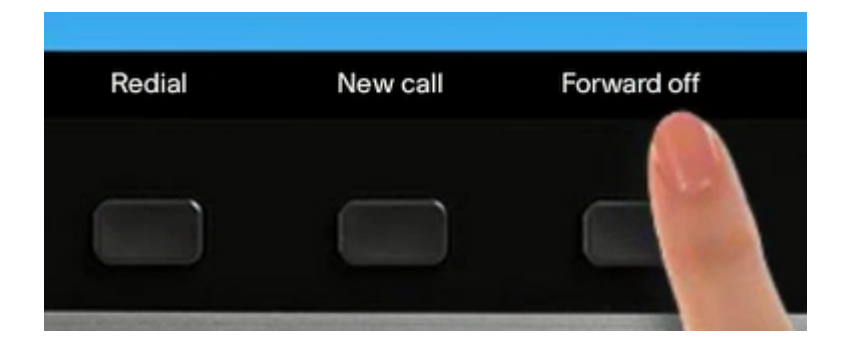